# **Jeff Sailor Seminars Webcast Instructions**

**Thank you for your interest in our webcasts. To answer any questions you may have about the process of selecting, purchasing and viewing our webcasts, here are detailed instructions on all aspects.**

## **Signup**

The first step is to set up an account. Go to jeff.advancecpe.com and click on the "Signup" button. Then enter is your name, your email address (this is used to credit your for CPE) and a password. You now have an account.

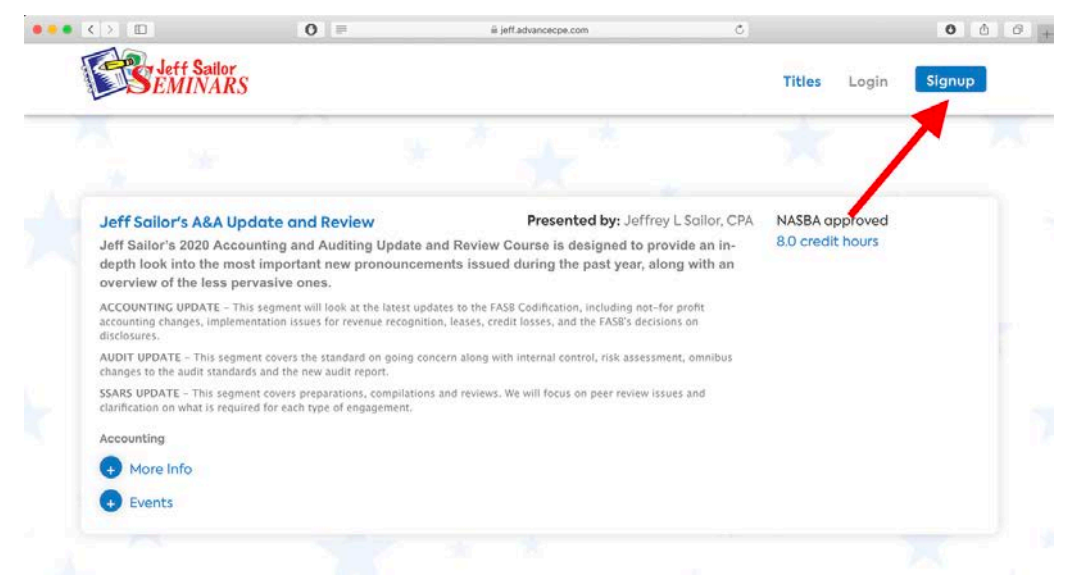

## **Logging In**

Whenever you want register for a course or check your account, you click on the "Login" button, and then enter your email and password.

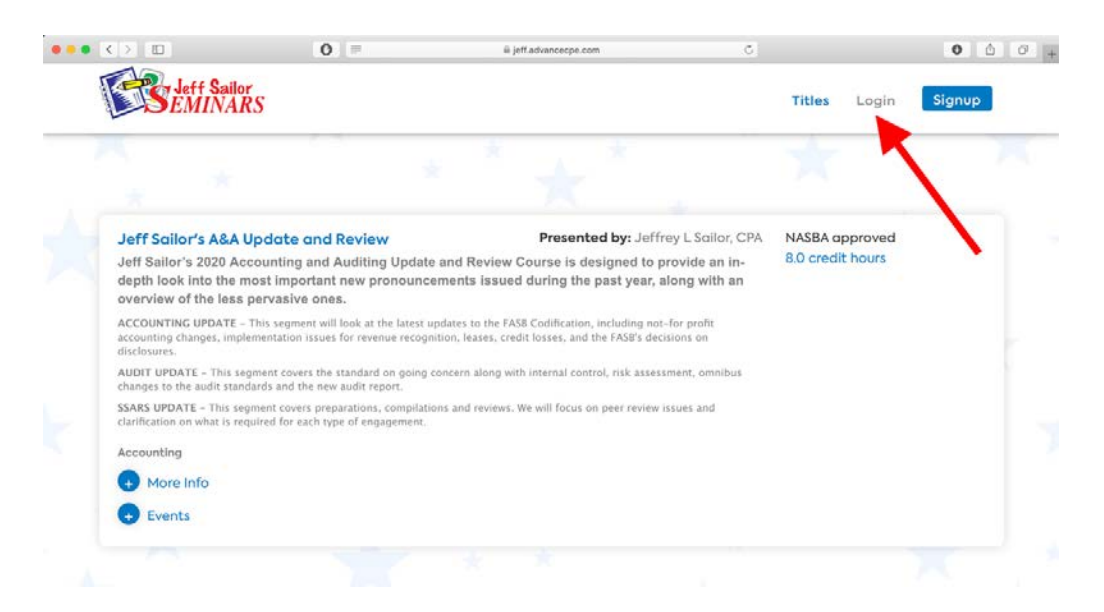

### **Selecting a Webcast**

To select a webcast, click on the "Titles" button and you will be able to see all the webcasts currently offered. To learn more about any webcast, click on the indicator next to the course.

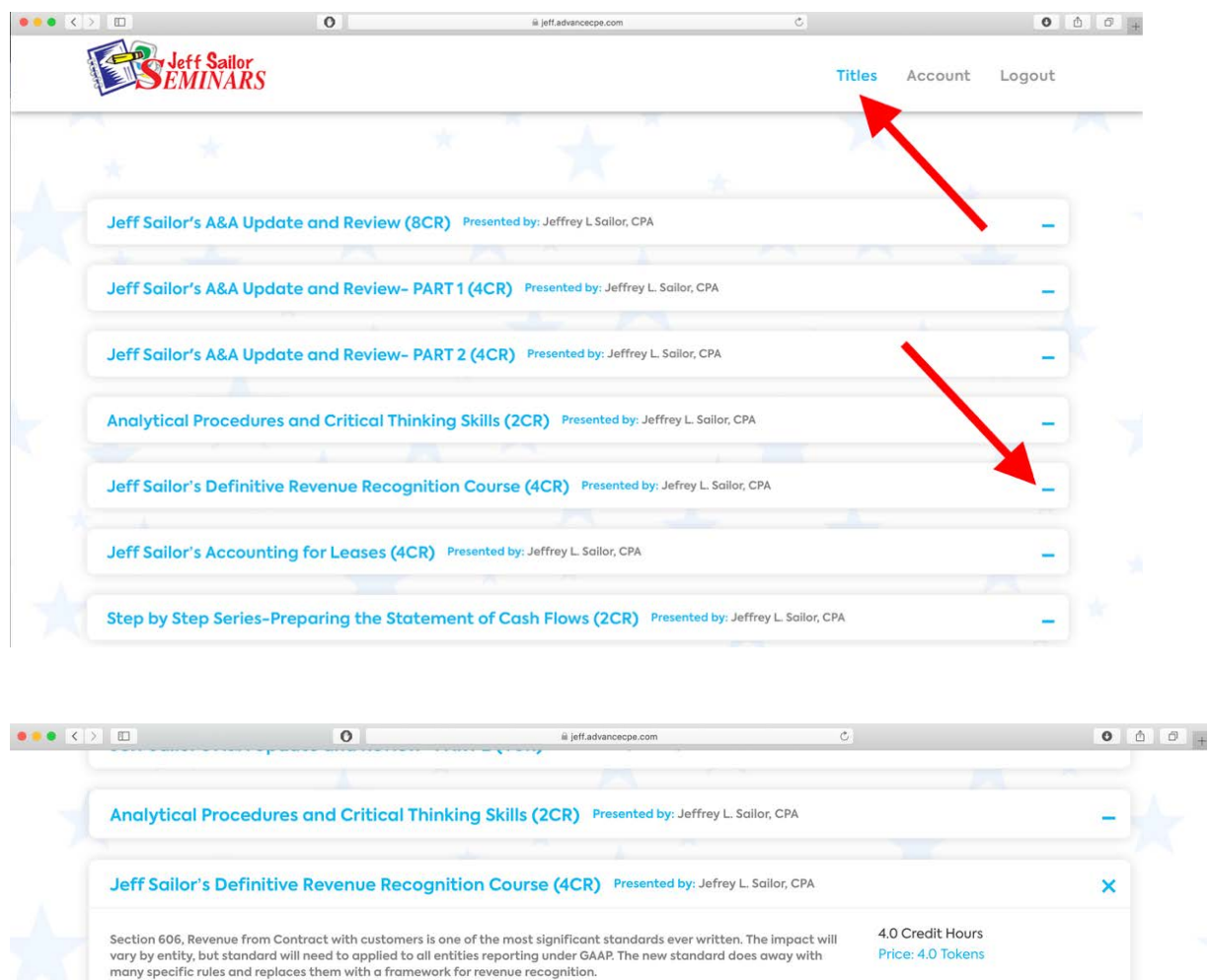

Interior presents that a species shall made a handeling it is the literature in the system of the line of the<br>In this in–depth course, Jeff Sailor will bring his truly unique presentation style to cover the most important

Course Level- Update Delivery Method- Group Internet Based Webcast Length-200 minutes of instruction Revision Date-8/13/19 Field(s) of Study: Accounting  $+$  More Info  $+$  Events

÷

Jeff Sailor's Accounting for Leases (4CR) Presented by: Jeffrey L. Sailor, CPA

To learn even more, click on "More Info".

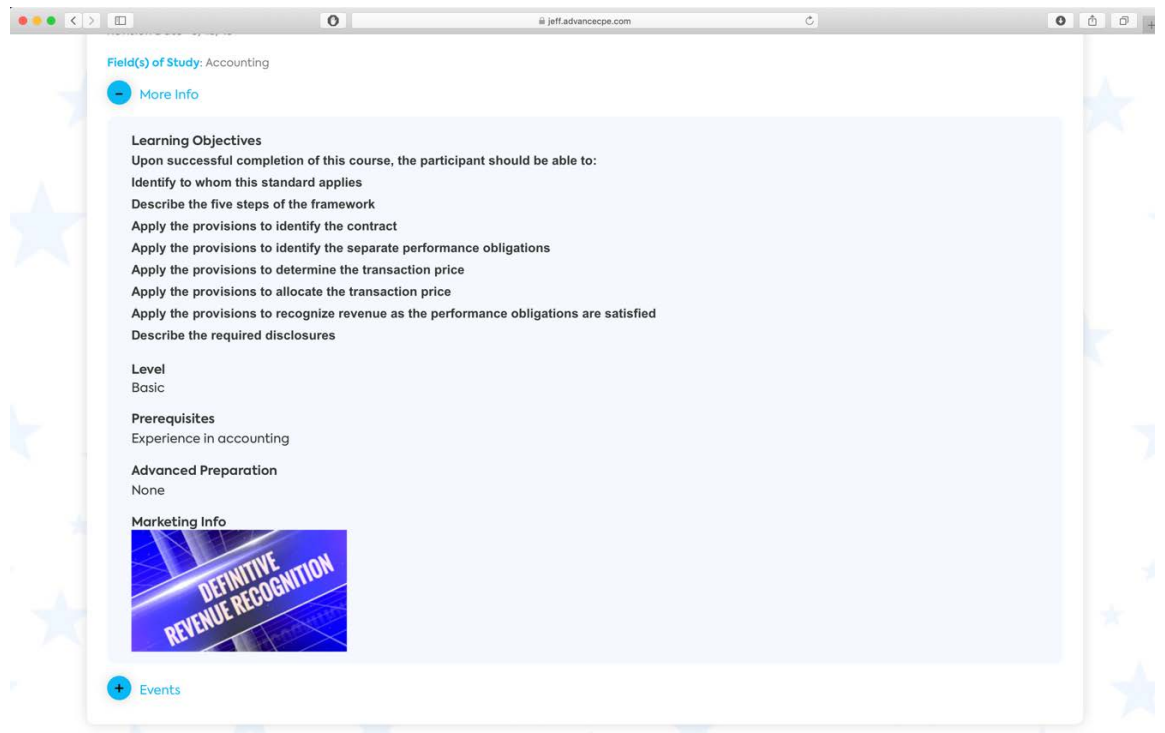

# To see when the webcast is being presented, click on "Events"

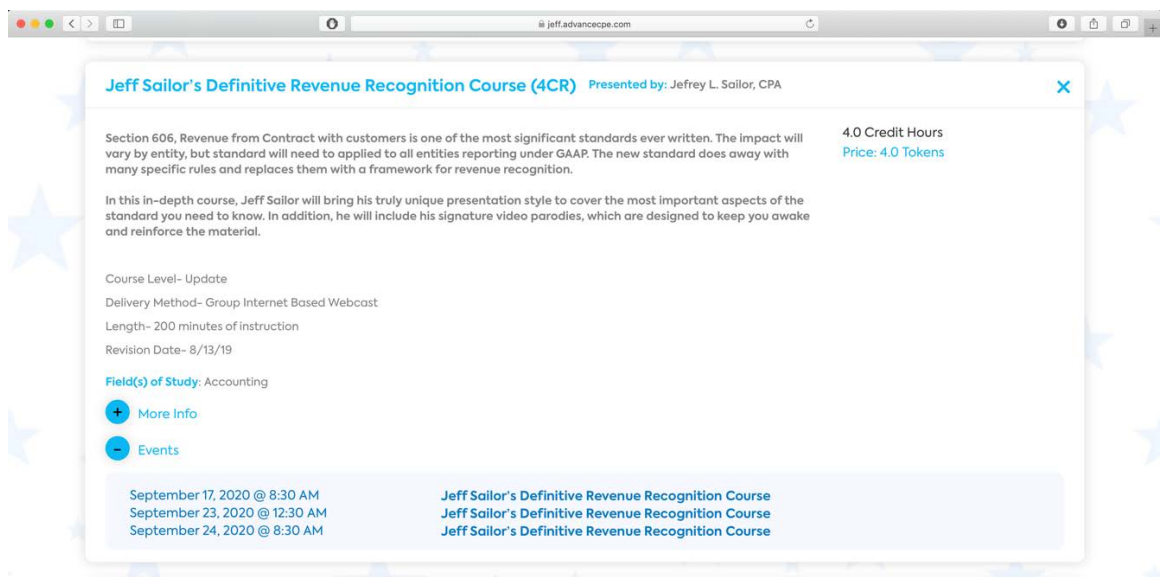

### **Purchasing Your Webcast**

Once you have decided on a webcast, note the number of credits for the course. All webcasts are priced at \$25 per credit.

Click on "Account" at the top of the page. Next select "Tokens" on the left and purchase the number on tokens required for the webcast. You may buy tokens in advance and keep them in your account as well. Tokens do not expire.

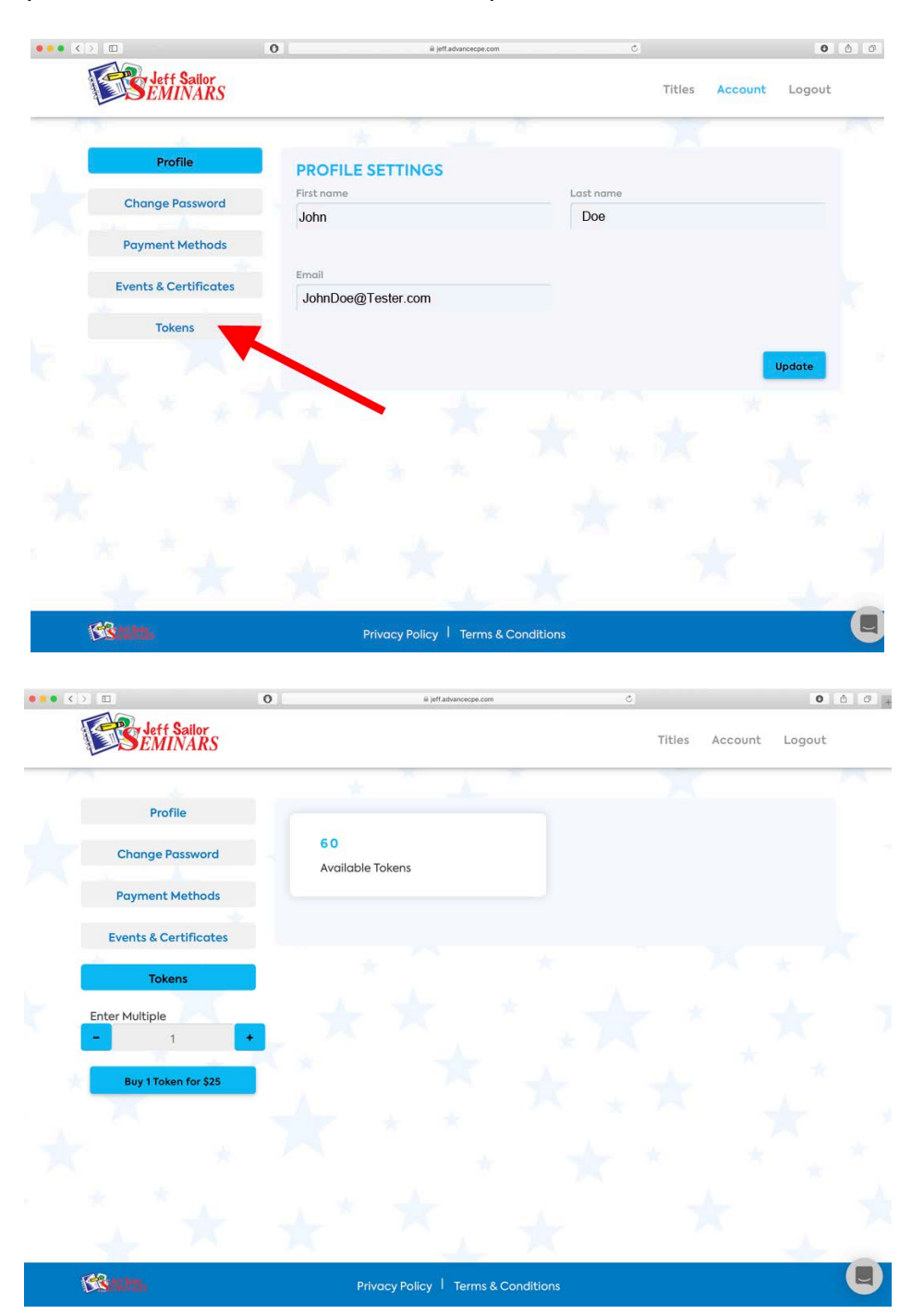

Once you have purchased your tokens, you may sign up for a webcast by selecting the event of your choice. You will be directed to the event page where you prompted to "Buy your ticket now". Clicking on this will use the appropriate umber of your tokens to "buy" the webcast. If you change your mind prior to the webcast start time, you may cancel and your tokens will be returned to use for another webcast.

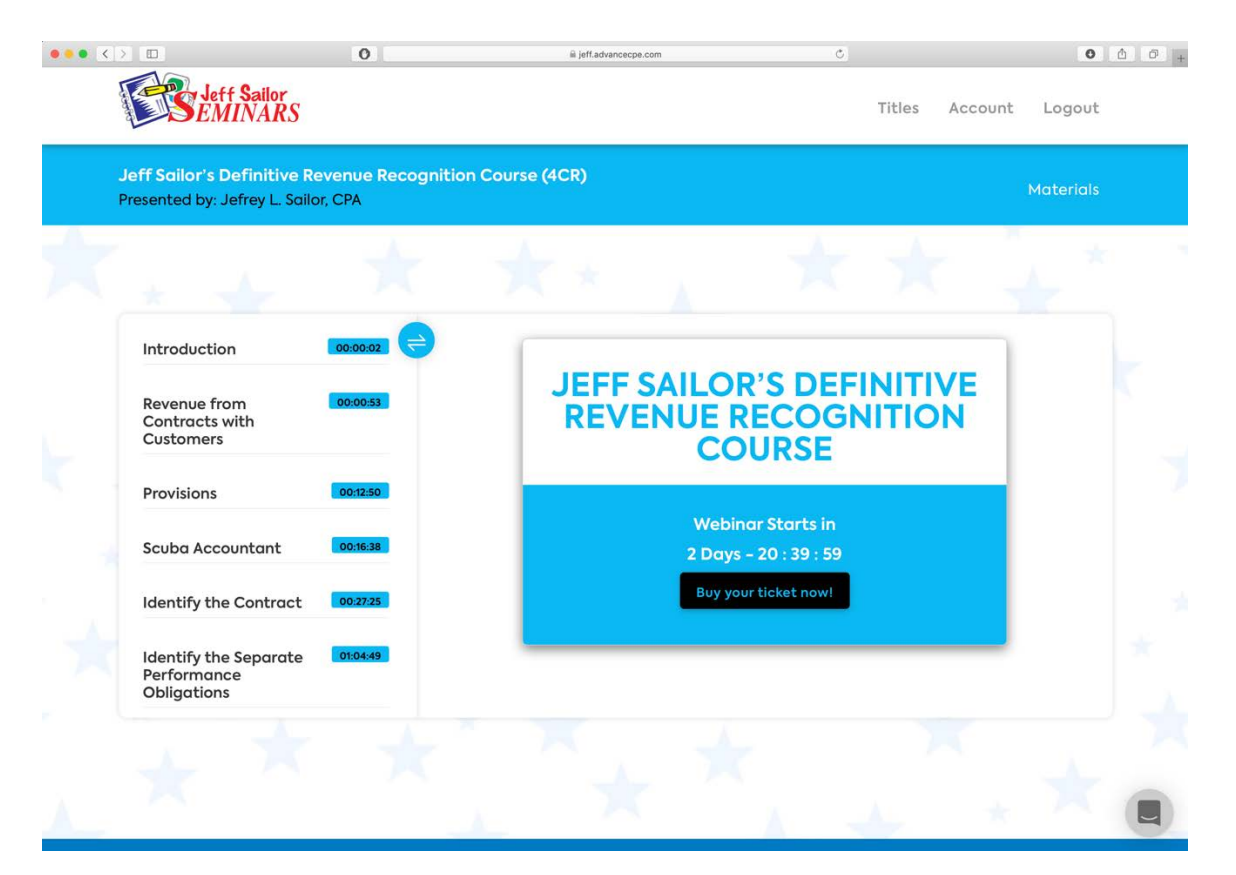

### **Watching the Webcast**

#### *Browser Based-*

Unlike most other webcasts, our webcasts are browser-based. That means that there is no app required. Thus, our webcasts will run smoothly on most any device with internet access: Desktop Computers, Laptops, Notepads, and Smartphones. There is one exception: it will not run on Internet Explorer 11. Please use another browser.

#### *Materials*

Before the webcast begins, you will want to download the materials for the webcast. We will email you a link prior to the webcast. Download your materials and then either enjoy them in digital form or print them out for your convenience.

#### *Video-*

Our webcasts are meant to be enjoyed not only for the content, but for the broadcast quality as well. The webcast is available in full 1080p high definition if your internet connection can handle it. This should run without any issue on most desktop and laptop computers. If you are using an iPad or Smartphone, then you will not need that high a resolution and you can select a lower size to ensure smooth performance. You should be able to experience our webcast in excellent quality regardless of the device you are using.

#### *Full Screen-*

You do have the option of making the video larger by clicking on the "Full Screen" button on the video. The icon is a gray square with crossed arrows. Click the icon for a larger video and click it again to go back.

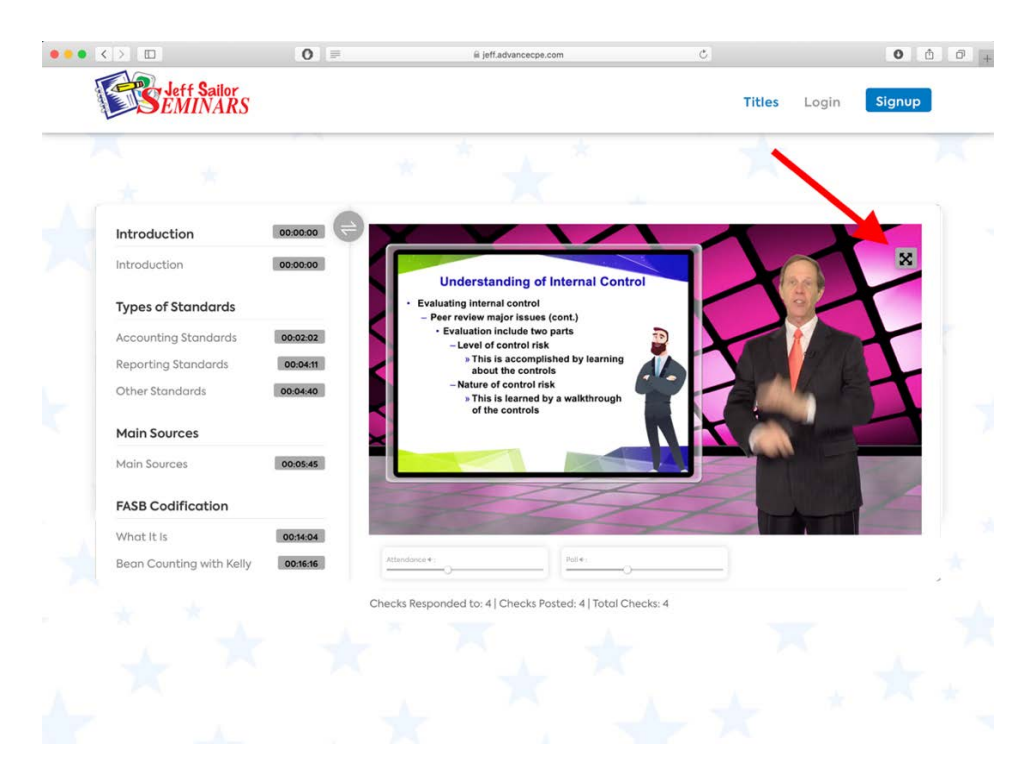

There is a possibility that full screen on some mobile devices will cover up the attendance checks. So be sure to keep the chime volume turned up loud enough for you to hear it. You can control that via the "Preferences" link below the video.

#### *Table of Contents-*

Another handy feature is the optional table of contents found to the left of the video. This will allow you to see what topics will be coming up and in what order.

You can make this visible or invisible by clicking on the icon at the top left of the window. As a general rule, you will want to keep this closed to allow for more real estate for the video.

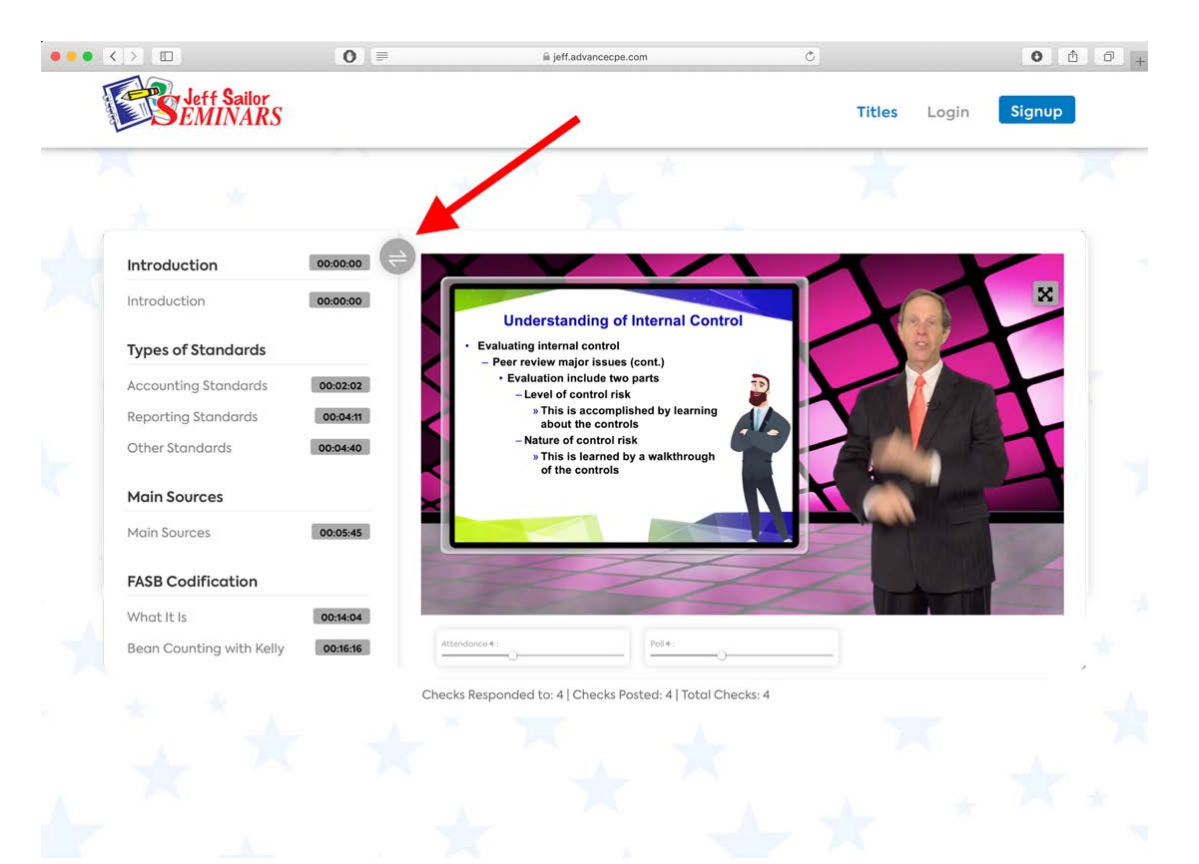

## **Attendance Checks**

#### *Purpose-*

A major stress point in any webcast is the fear of missing an attendance prompt. We have worked very hard to remove most, if not all of that stress.

First, why do we have attendance checks? This is a NASBA approved "Group Based Internet Study". Thus, there is no exam required, but you are required to check periodically to prove you are watching the show (or at least sitting in the chair). NASBA requires that you respond to 3 prompts within each 50 minute segment of a webcast. To make this more convenient for you, we will provide 4 within each 50 minute segment. Thus, if you happen to miss one due to an unexpected bathroom break, you will have a "makeup" check.

#### *Visual and Auditory-*

To make this as simple as possible, your attendance prompts will be both visual as well as audible. You will hear a clear and distinct bell tone and a attendance response box will pop up on your screen. You will NOT be able to miss it: it will be on top of the video.

You will have 60 seconds in which to respond, so you should have plenty of time. To record your attendance, just click the button, The box will disappear and your attendance will be recorded.

You can use the slider below the video screen to set the volume of the attendance prompt bell tone.

### *Total Checks and Responses-*

There is no need to worry about whether or not you have missed an attendance prompt. At the of the video screen is an alert which indicates the total number of prompts offered and the number to which you have responded. Of course, if you have any issues, you are always welcome to contact technical support to put your mind at ease.

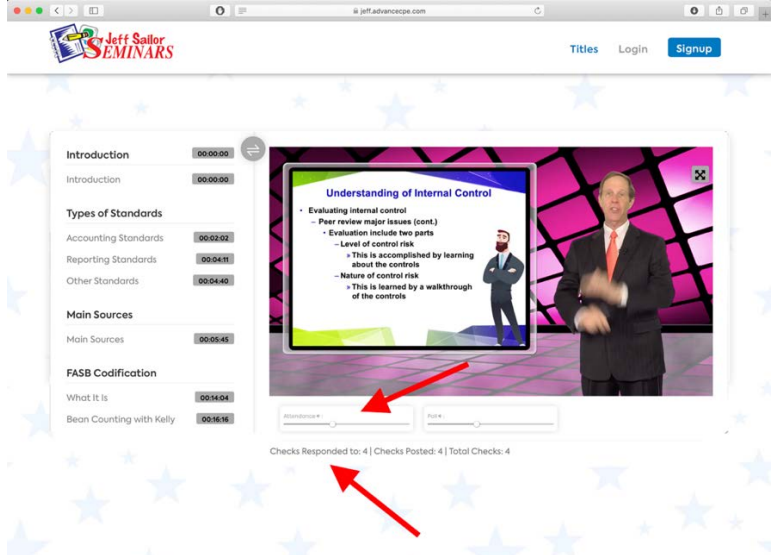

### **Polling Questions**

We may ask polling questions from time to time throughout the webcast to get your thoughts on various matters and maybe to ask some trivia questions. These will serve to provide us with insight as to how to make our webcasts even better as well as provide you with a little interaction should you so choose to participate. Response to the polling questions is NOT required to receive credit.

As with the attendance prompts, you can set the volume for alerts for polling questions.

### **Asking Questions**

The goal of our webcasts is for you to have the opportunity to learn. It is expected that during any seminar or webcast that you will want some clarification on an issue. Therefore, all our webcasts are monitored throughout the broadcast time so that you will have the opportunity to ask questions, should you so choose.

To ask a question about the material presented, click on the "Chat" button at the bottom right corner of the window. It will open up a chat box where you can enter your question.

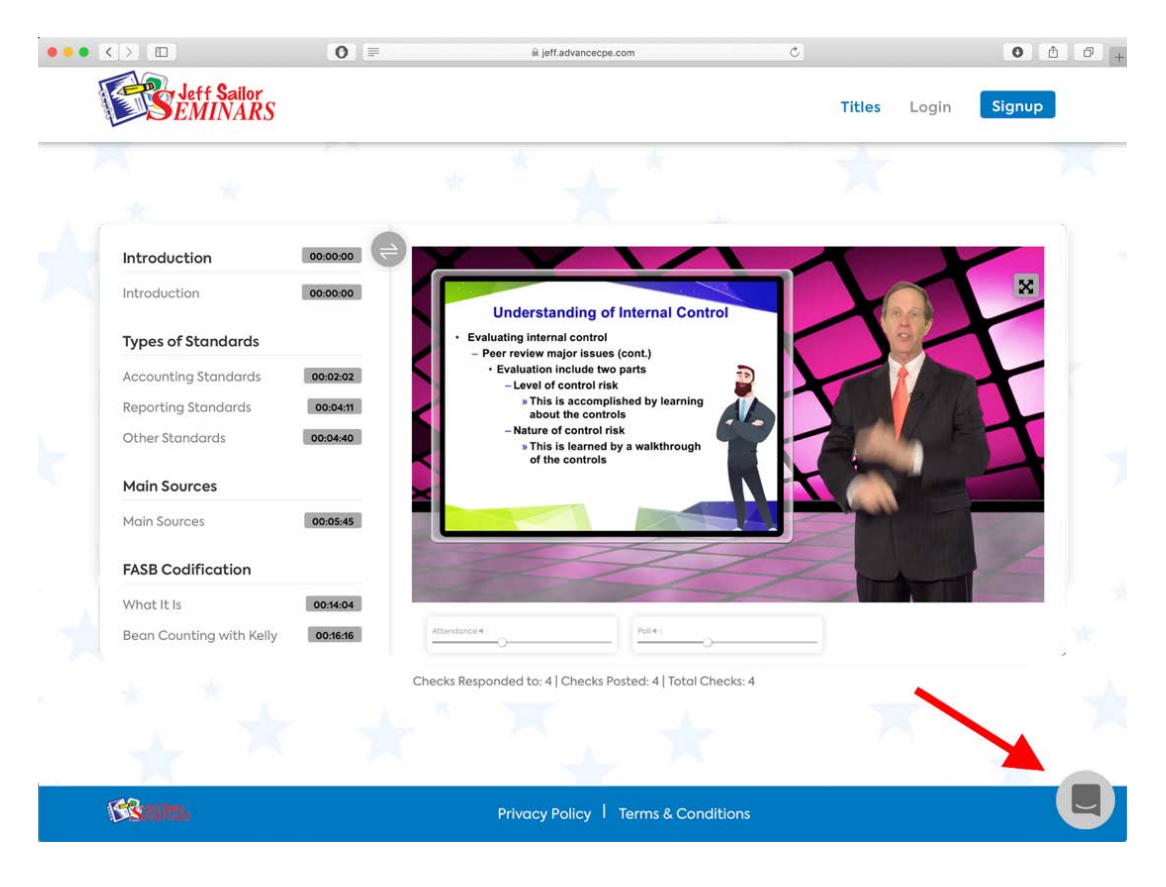

Please be patient for our response as we may being answering other questions as well. You may continue your "chat" until you feel satisfied with our responses.

When you are finished with that chat session, click arrow at the bottom of the screen to make the box disappear. You can always go back later if you have more questions.

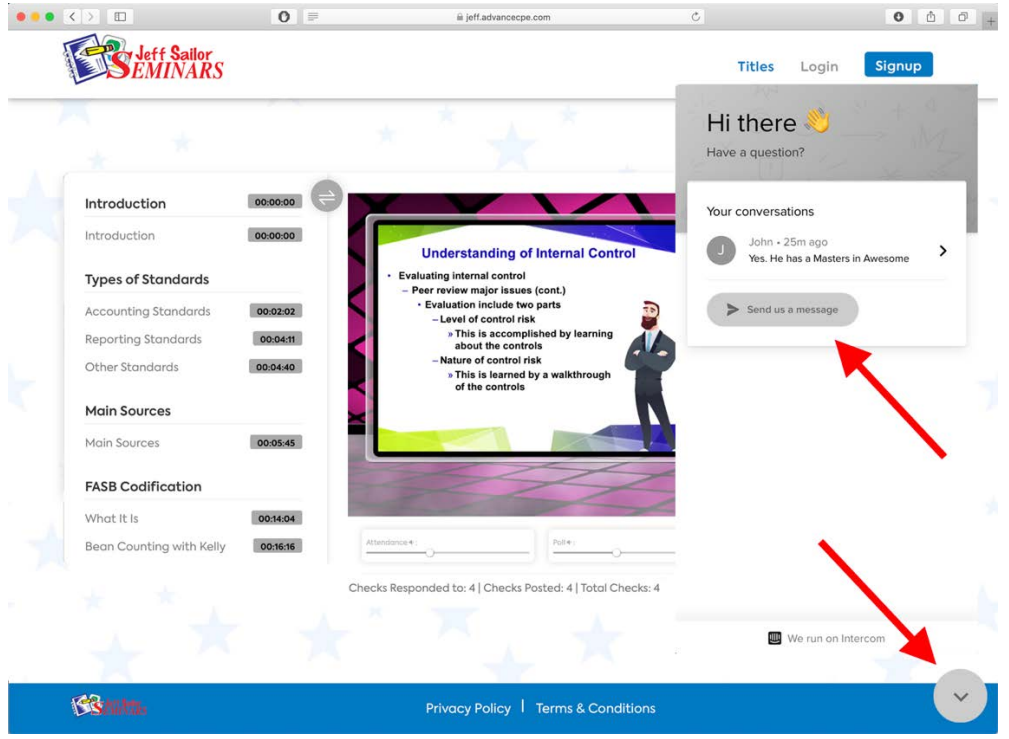

### *Privacy-*

We know that some people may be uncomfortable asking questions in front of others. For that reason, your question and our response will be kept private. That is, our chat will NOT be visible to the other attendees.

### **Tech Support**

In spite of the best of planning, things can go wrong. For that reason, we have tech support ready and willing to get you through the crisis. Use the "Chat" box to contact tech support in the same way that would to ask a question about the material.

## **Getting Ready**

One way to get the most out of the webcast will be proper preparation. Here are some tips:

- 1. Find the proper environment clear of distractions. This could be your office, a quiet place in your home or any other comfortable location with internet access.
- 2. Make sure you have internet. This seems obvious, but make sure your location has good signal. Also, make sure you device has sound.
- 3. Have an idea of what you would like to learn from the webcast. This will help you stayed focused during the presentation.
- 4. Have snacks available. Movies are more fun with popcorn, so why cheat yourself when watching a webcast? Make sure you have access to water, coffee and whatever light snacks you may want to make your time more pleasurable.

## **Certificates**

Provided you have responded to the attendance prompts, we will email your certificate after the webcast. You may also download your certificate by going to your "Account" and then "Events and Certificates".

# **Enjoy the Show!**

If you have any other questions, please feel free to contact us. We want your webcast experience with Jeff Sailor Seminars to be the absolute best you have ever experienced.

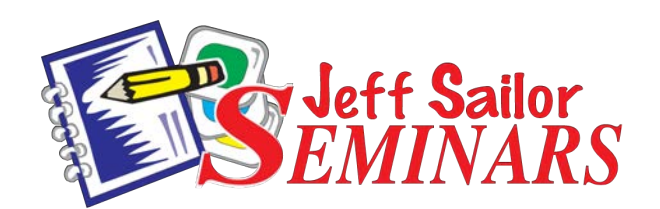

Jeff Sailor Seminars, LLC P.O. Box 759 Ocala, FL 34478 352-732-4422 www.jeffsailor.com cpe@jeffsailor.com